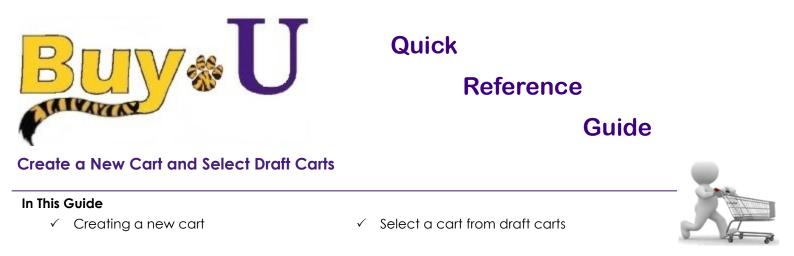

This guide demonstrates creating additional carts and selecting from a list of draft carts. This is useful when a Shopper has not completed a previous cart, but has a need to submit a new cart. For example, a draft cart can be kept to manage a weekly purchase while new carts are created to submit other requests.

## Procedure

1. This procedure begins with a cart already active with added items. This is noted in the upper right corner of the screen showing the **active cart**:

| <b>^</b>                                                                    |                     | All - Search (Alt+Q) - 325.40 USD 🗑 🖓 🏴                                       | ٠   |
|-----------------------------------------------------------------------------|---------------------|-------------------------------------------------------------------------------|-----|
| Simple Advanced<br>Bearch for products, suppliers, forms, part number, etc. |                     | Go to: Favorites   Forms   Quick Order Browse: Suppliers   Categories   Contr | Q   |
|                                                                             | Scientific Supplies |                                                                               | . ~ |
|                                                                             |                     |                                                                               | 13  |
| 87 (F) (F) (F) (F) (F) (F) (F) (F) (F) (F)                                  |                     | mooto 13 All                                                                  | C2  |

2. In the navigation bar on the left, hover over the shopping cart icon  $\rightarrow$  My Carts and Orders  $\rightarrow$  View Carts Your carts are listed in the **Draft Carts** section.

The Active cart is indicated by the "Active" Icon next to the cart number.

4. You can click on the Cart Name to access the cart or click on active cart in the top navigation bar.

| Shop 	 My Carts and O | rders 🕨 View Carts 🕨 Draft Carts |                      |                  | All -        | Search (Alt+Q) Q | 325.40 USD 👻 🗢 🖡         |
|-----------------------|----------------------------------|----------------------|------------------|--------------|------------------|--------------------------|
| Cart Manager          |                                  |                      |                  |              |                  | Create C                 |
| Draft Carts           | Assigned Carts                   |                      |                  |              |                  |                          |
| Туре 🗠                | Cart Number 🗠                    | Shopping Cart Name   | Cart Description | Date Created | Total 🗠          | Action                   |
| Normal                | 3337767                          | 2021-09-13 pdefou 06 |                  | 9/13/2021    |                  | 3,337.18 USD View        |
| Normal                | 3362001 Active                   | 2021-10-18 pdefou 01 |                  | 10/18/2021   |                  | 325.40 USD Vie Show menu |
|                       |                                  |                      |                  |              |                  | Activate                 |
|                       |                                  |                      |                  |              |                  | Delete                   |

- 5. In order to switch your Active cart to a different cart, click the drop down on the right and select "Activate". Additionally, selecting a cart from the list will make it your Active cart automatically.
- 6. To create a new cart, click the Create Cart button in the upper right.
- 7. To change the name of a cart, select the cart and update the Name on the right hand side.

| Proceed To Checkout |
|---------------------|
| ~                   |
|                     |
|                     |
|                     |
|                     |
| ~                   |
| 325.40              |
| 0.00                |
| 325.40              |
|                     |
|                     |

You have now created a new cart while retaining your previous cart.